# **Основы** HTML

## HTML (Hyper Text Markup Language)

язык разметки гипертекста Web-страницы

## **Программы для создания** HTML – **файлов**:

- Редакторы (HTML Wirtel, HTML Assistant, WebEdit, HomeSite, Блокнот и т.д.)
- Шаблоны

▪ Программы-преобразователи

## **Программы для просмотра** Web - **страниц**

**Microsoft Internet Explorer** Netscape Communicator The Bat! Орега и т.д.

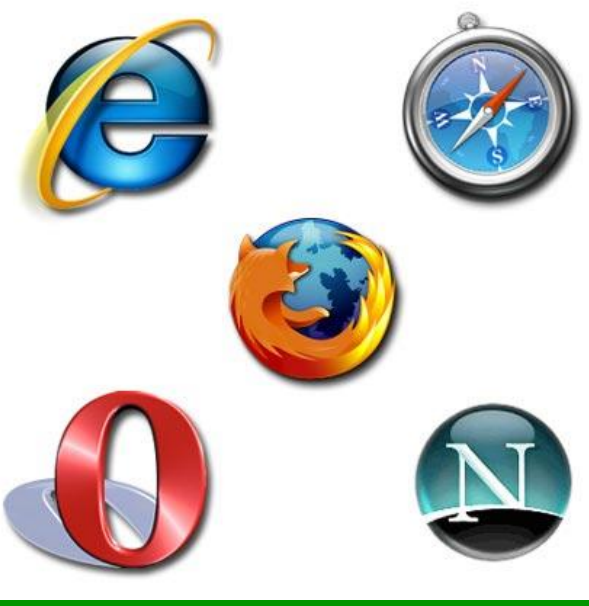

## **Программы для создания** HTML – **файлов**:

#### Блокнот

**В Безымянный - Блокнот** 

#### (для создания страницы)

#### **Explorer Substantial Explorer** Creating and Conservation Creating and Conservation Creating and Conservation Creating and Conservation Creating and Conservation Creating and Conservation Creating and Creating and Creating (для интерпретации файлов)

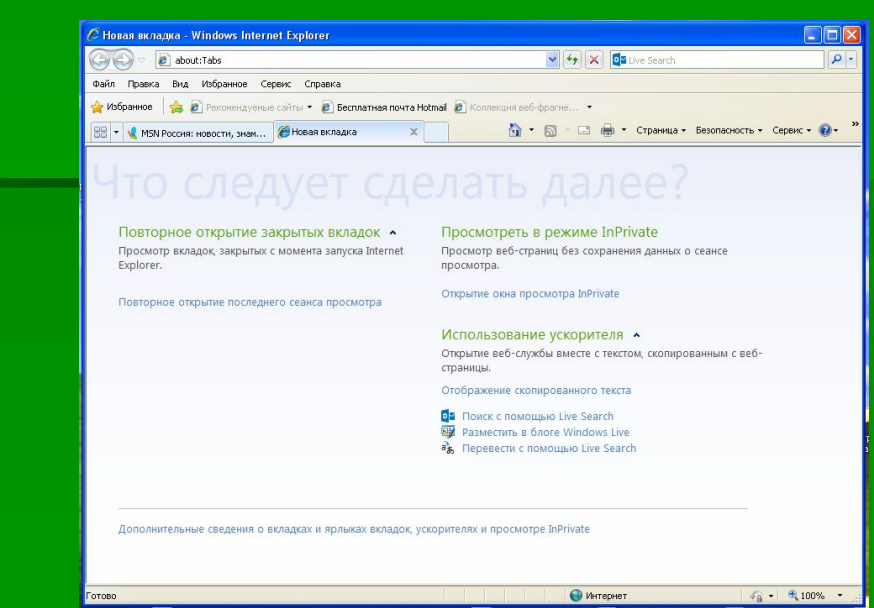

▪ **Гипертекст** – это текст, содержащий специальные разметочные теги.

▪ **Теги** (tag – ярлык, признак) – инструкции браузера, указывающие способ отображения текста.

## Пример тега <HTML> </HTML>

#### **Типы тегов**

▪ Парные (влияет на текст с того места, где употреблён тег, до того места, где указан признак окончания его действия)

#### ▪ Непарные

#### Категории тегов

- Структурные теги
- Теги символов
- Теги форматирования абзацев
- Теги оформления списков данных
- Теги логического форматирования текста
- Теги физического форматирования текста

# **Структура** HTML - **документа**

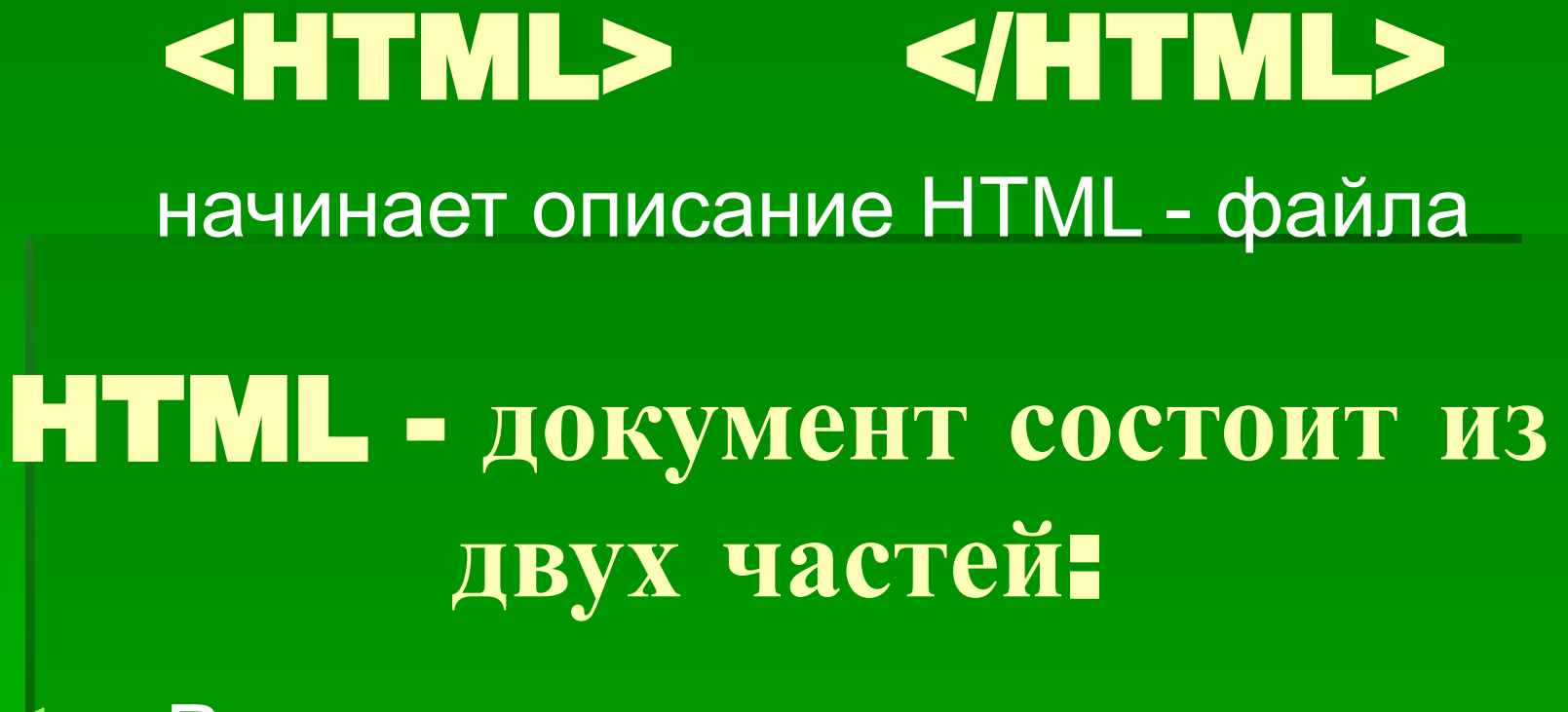

- 1. Раздел заголовка
- 2. Содержательная часть

#### **Раздел заголовка**

- Начинается тегом <HEAD>
- Заканчивается тегом </HEAD>
- **Между данными тегами располагается** тег <TITLE> </TITLE> (этот тег используется для задания названия документа)

### **Раздел содержательной части**

• Начинается тегом <BODY> • Заканчивается тегом </BODY> (между которыми располагается содержимое HTML - документа)

**Создать файл в Блокноте** (**сохраните в файле Пример**, **указав расширение** \*. html)

<HTML> <HEAD> <TITLE>Заголовок HTML – документа </TITLE> </HEAD> <BODY> Это тело HTML – документа. Здесь можно разместить всё, что угодно. </BODY> </HTML>

#### **Создать файл в Блокноте** (**сохраните в файле Пример**, **указав расширение** \*. html)

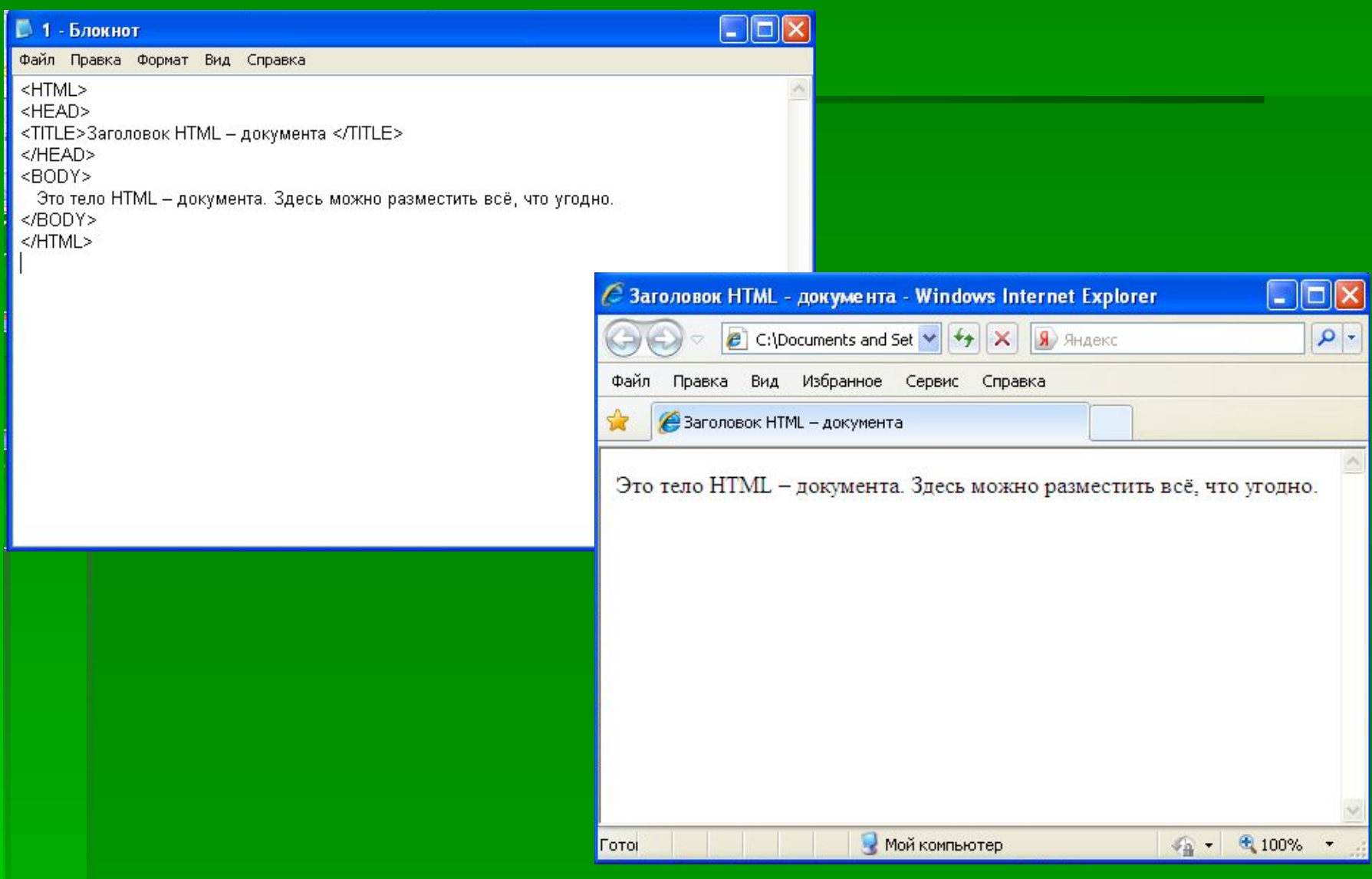

## **Теги символов**

•Теги логического форматирования текста ▪Теги физического форматирования текста

#### **Теги логического форматирования текста**

- <CITE> </CITE>
- <CODE> </CODE>
- <DEL> </DEL>
- <DFN> </DFN>
- $\blacksquare$  <INS> </INS>
- $\overline{\phantom{a}}$  <EM> </EM>
- <KBD> </KBD>
- <SAMP> </SAMP>
- <STRONG> </STRONG>
- $\overline{\bullet}$  <VAR> </VAR>

#### **Теги физического форматирования текста**

- $\blacktriangleright$  <B> </B>
- $|S|>$   $|S|>$
- <U> </U>
- $\overline{\text{ }K}$   $\overline{\text{ }K}$   $\overline{\$
- <STRIKE> </STRIKE>
- $|\text{<}S\rangle$  </s>
- $\blacktriangle$  <BIG> </BIG>

▪ <SUP> </SUP>

▪ <BASEFONT>

▪ <FONT> </FONT>

- <SMALL> </SMALL>
- 
- 
- <SUB> </SUB>
- 
- 
- 
- 
- 
- 
- - - -
			-
			-
- 
- -
- 
- 
- 
- 
- - - -
		- - -

## <ACRONYM></ACRONYM>

▪ используется для отметки аббревиатур, акронимов (акроним – произносимое слово, состоящее из начальных букв словосочетания); используя тег <TITLE> можно указать «расшифровку» акронима, которая появляется на экране, когда курсор располагается на акрониме.

#### **Пример использования тега** <ACRONYM>:

▪ **<ACRONYM TITLE=«Муниципальное казённое общеобразовательное учреждение»> МКОУ </ACRONYM> «Глядянская средняя общеобразовательная школа»**

#### **Пример использования тега** <ACRONYM>:

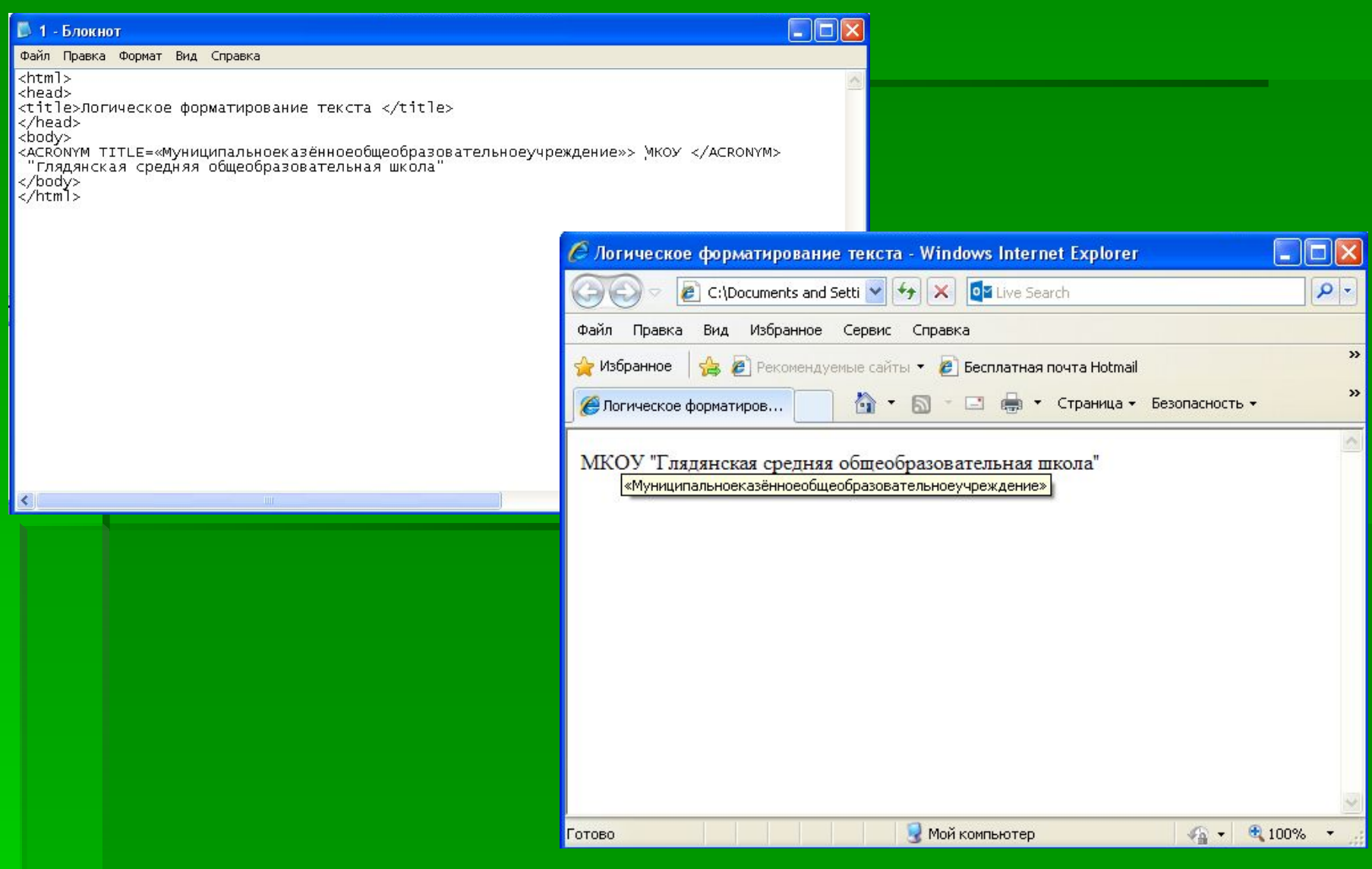

## **Тег** <FONT> позволяет изменить шрифт

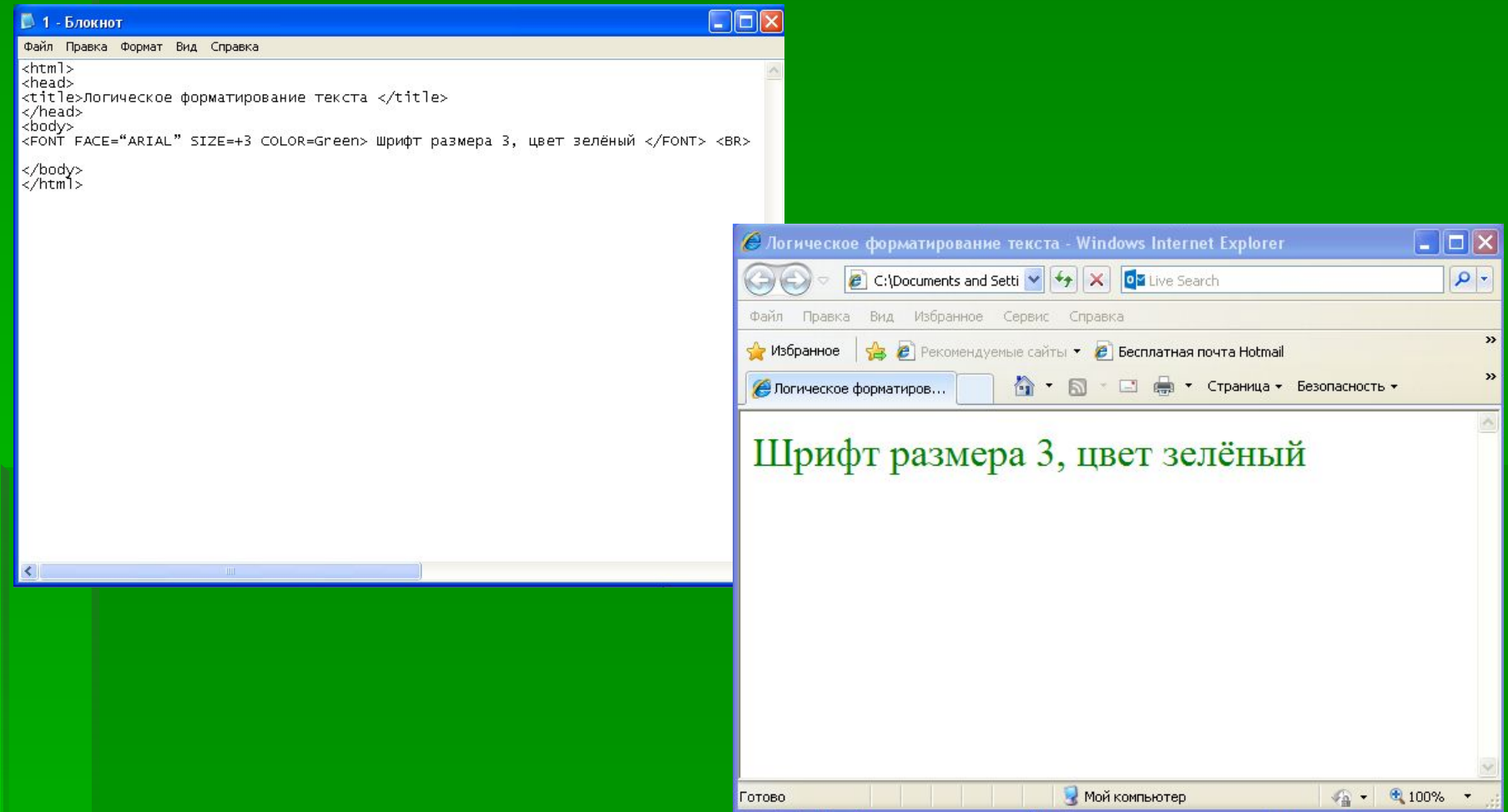

**Параметры тега** <FONT> **• FACE** (задаёт название шрифта, которым будет выводится текст) ▪ **SIZE** (задаёт размеры шрифта в условных единицах от 1 до 7) ▪ **COLOR** (устанавливает цвет шрифта, который может задаваться с помощью стандартных имён или набором шестнадцатеричных цифр)

**Задание цвета на языке** HTML **Шестнадцатеричные значения** (цветовая система базируется на трёх основных цветах – красном, зеленом и синем – обозначается RGB) Например: #000000, #0000FF, #FF0000, #FFFFFF **Мнемонические обозначения** (название цвета)

Например: Red, White, Blue, Green

## **Пример использования параметра** Color:

**<FONT COLOR=Green> Шрифт размера 6, цвет зелёный </FONT> <BR>**

**или**

**<FONT COLOR=#008000> Шрифт размера 6, цвет зелёный </FONT> <BR>**

**Примеры использования параметров тега** <FONT> :

▪ **<FONT FACE="ARIAL"> Название шрифта </FONT> <BR>**

▪ **<FONT SIZE=5> Шрифт размера 5 </FONT> <BR>**

▪ **<FONT FACE="ARIAL" SIZE=+3 COLOR=Green> Шрифт размера 6, цвет зелёный </FONT> <BR>**

## **Тег** <BASEFONT>

#### используется для указания размера, типа и цвета шрифта по умолчанию

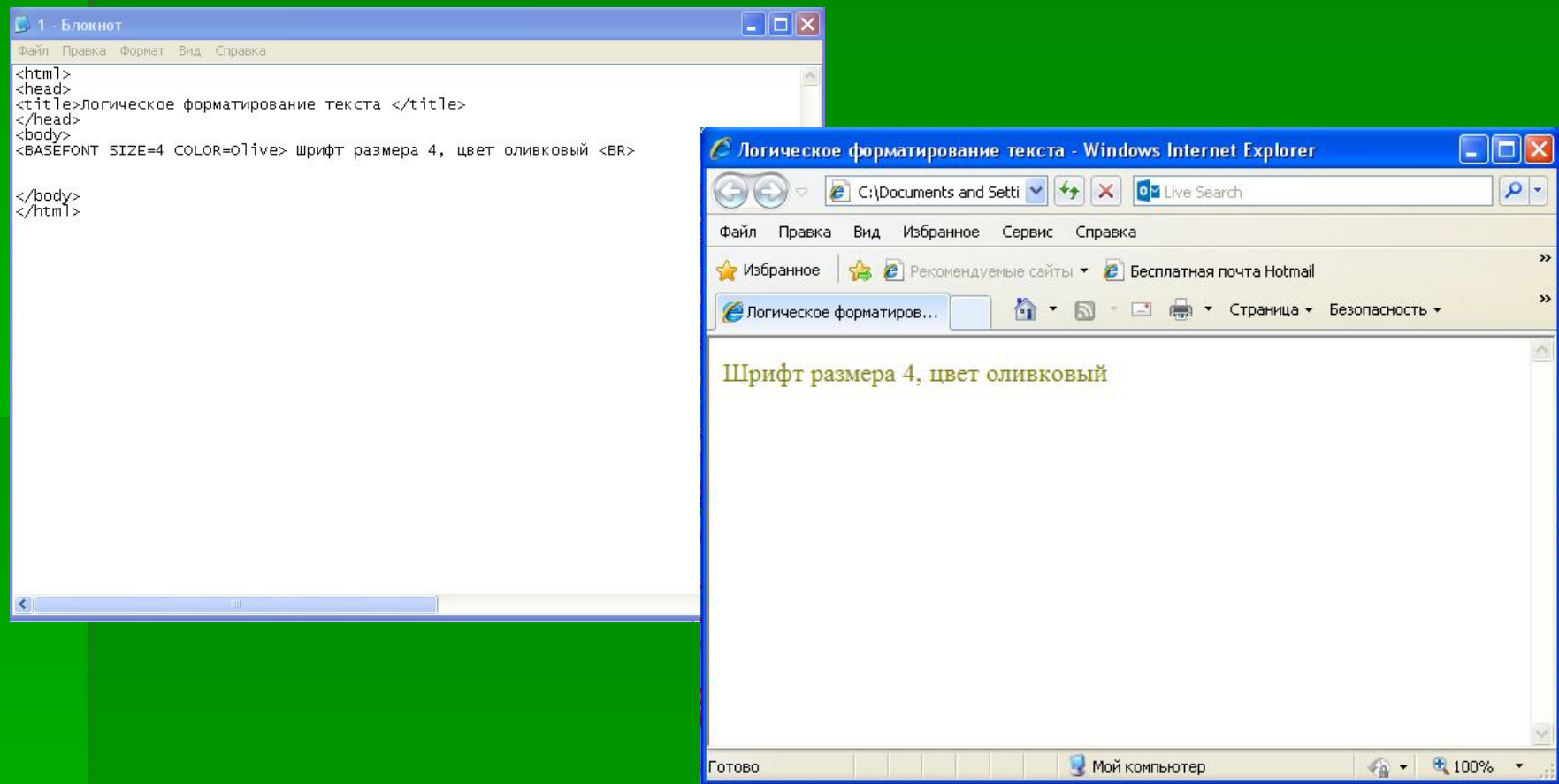

**Примеры использования тега** <BASEFONT> :

▪ **<BASEFONT FACE="Courier" COLOR=#008080> Шрифт по умолчанию размера 3<BR>**

▪ **<BASEFONT SIZE=2>Шрифт размера 2<BR>**

■ <BASEFONT SIZE=4 COLOR=Olive> Шрифт **размера 4, цвет оливковый <BR>**

#### **Пример использования параметра** Color c **тегом** <BODY>: **<BODY BGCOLOR=#008080> Задание цвета фона <BR>**

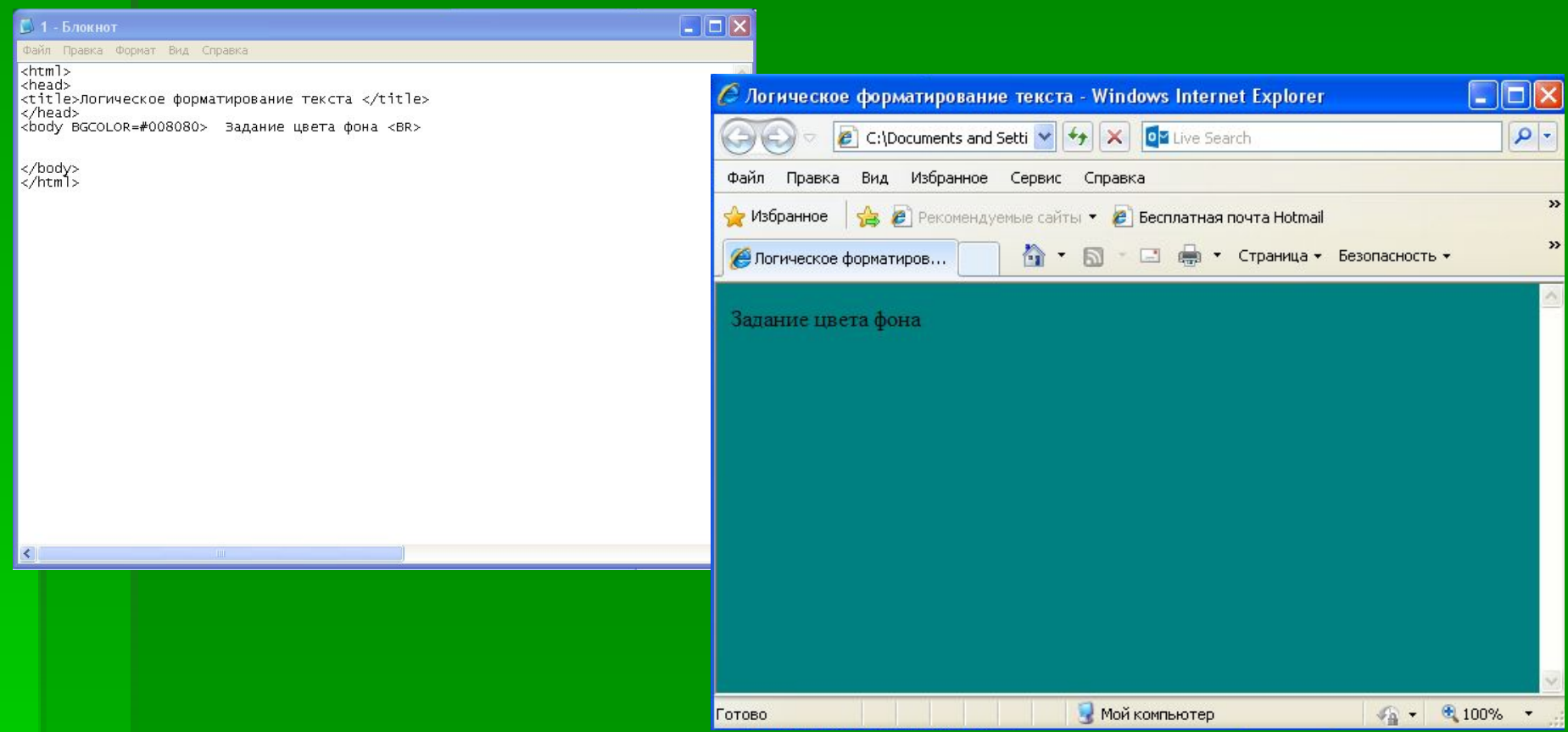

#### **Тег** <**Р**>

### тег «параграф», отделяет абзац друг от друга

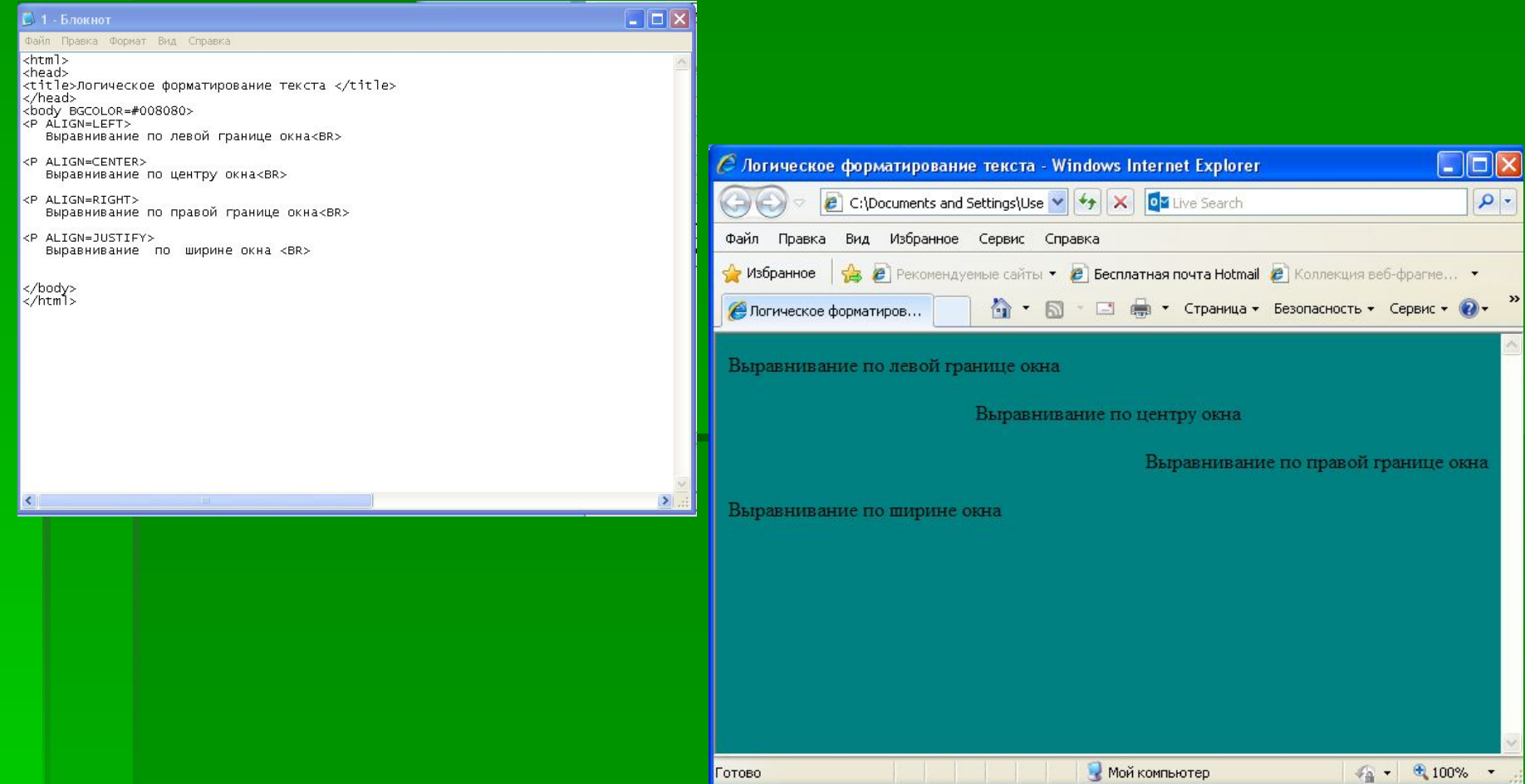

- **<P ALIGN=JUSTIFY> Выравнивание по ширине окна<BR>**
- **<P ALIGN=RIGHT> Выравнивание по правой границе окна<BR>**
- **<P ALIGN=CENTER> Выравнивание по центру окна<BR>**
- **<P ALIGN=LEFT> Выравнивание по левой границе окна<BR>**

### **Примеры использования тега** <P> :

## **Тег** <HR>

#### отображение горизонтальной линии

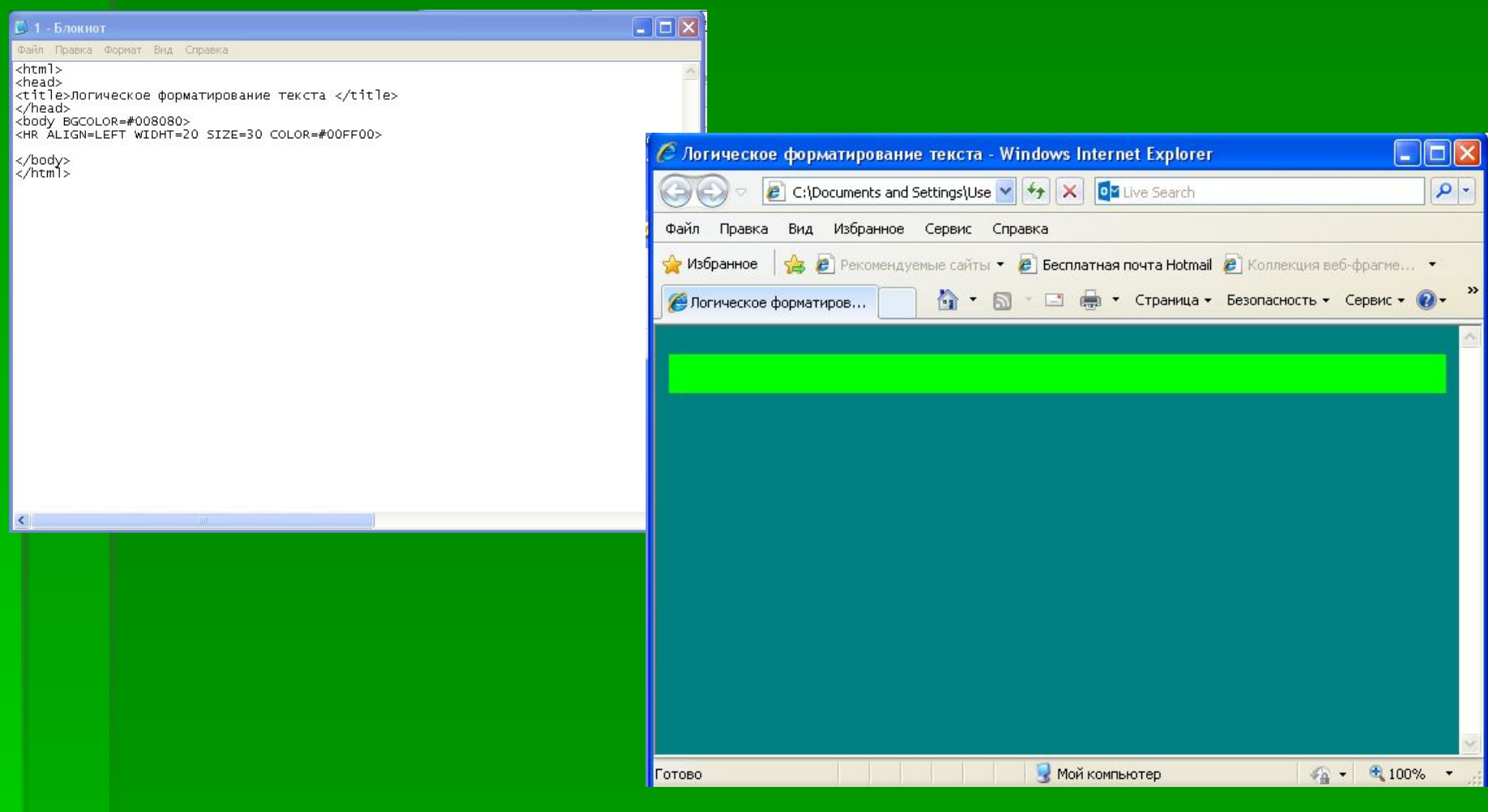

#### **Пример использования тега** <HR> :

#### ▪ **<HR ALIGN=LEFT WIDHT=20 SIZE=30 COLOR=#00FF00>**

## **Тег** <H1> для разметки заголовков (<H1>,<H2>, <H3>, <H4>, <H5>, <H6>)

Файл Правка Формат Вид Справка

 $\text{thm1}$ <head> <title>Стишок </title> </head> <body> <font face="courier New" size=+4 color=Green> <H2 ALIGN=CENTER> EJO4Ka </H3> </font> <font face="courier New" size=+4 color=Green> вимой и летом стойная, </font><br>><br></font=Green></font face="courier New" size=+4 color=Green> Велёная была. </font><br> </body> </html>

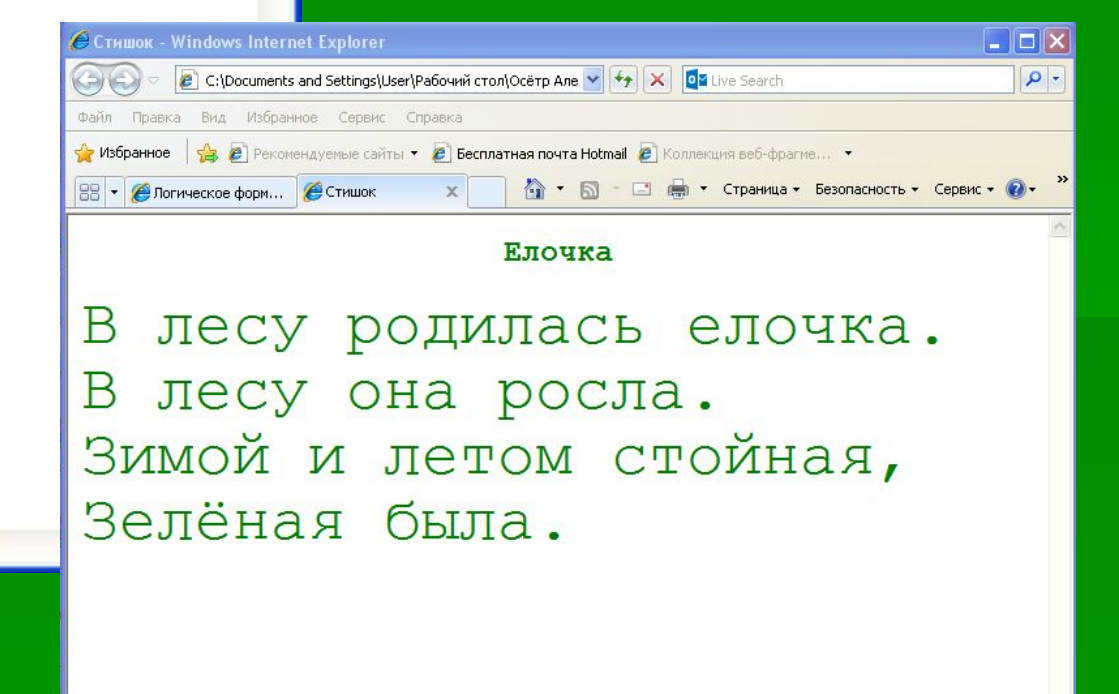

## **Вставка пробелов и специальных символов**

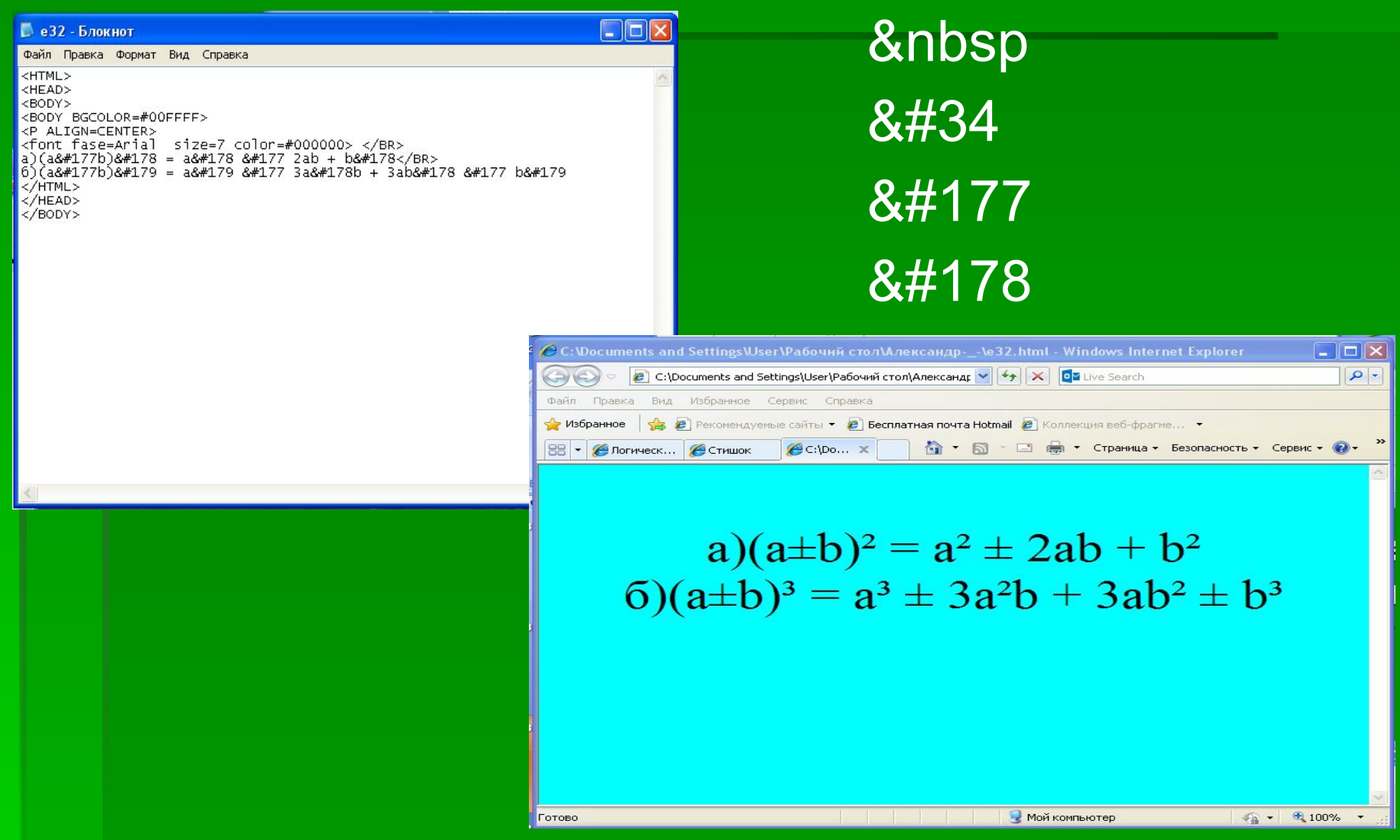

### **СПАСИБО ЗА ВНИМАНИЕ**!